# Microsoft Word 2019 raccourcis clavier

#### Ruban: touches d'accès

Alt + F Pour utiliser le mode Backstage, ouvrez la page Fichier

### Rechercher, remplacer et accéder à des éléments spécifiques

Alt + Ctrl + Z Basculer entre les quatre derniers emplacements que vous avez modifiés

# Insérer ou marquer la table des matières, les notes de bas de page et les citations

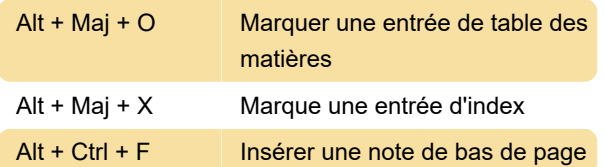

## Passer à une autre vue du document

Alt + Ctrl + N Passer en mode brouillon

#### Utilisation des en-têtes en mode Plan

Ces raccourcis s'appliquent uniquement si un document est en mode Plan.

Ctrl + Maj + N Abaisser en corps de texte

### Formater les caractères

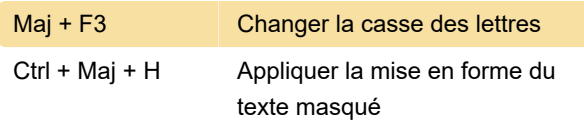

### Copier la mise en forme

Ctrl + Maj + V Appliquer la mise en forme copiée au texte

### Modifier l'alignement des

#### paragraphes

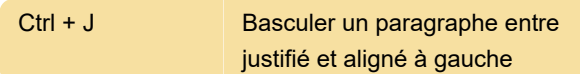

#### Insérer des caractères spéciaux

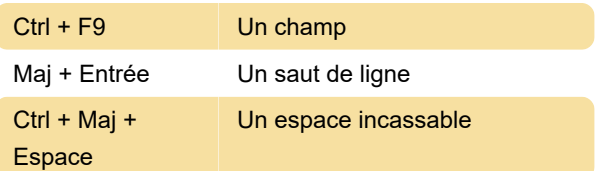

# Insérer des caractères à l'aide de codes de caractères

Le code de caractère puis Alt + X: insérez le caractère Unicode pour le code de caractère Unicode (hexadécimal) spécifié. Par exemple, pour insérer le symbole de devise euro (symbole de devise euro), tapez 20AC, puis maintenez la touche Alt et appuyez sur X.

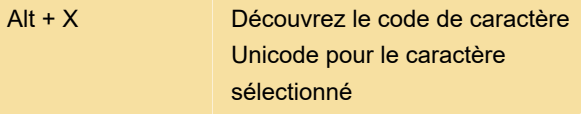

# Ajout d'objets

Appuyez sur Ctrl + Tab pour basculer vers l'onglet Créer à partir d'un fichier, appuyez sur Tab, puis tapez le nom de fichier de l'objet que vous souhaitez insérer ou recherchez le fichier.

### Fusion et publipostage

Remarque: vous devez appuyer sur Alt + M ou cliquer sur Mailings pour utiliser ces raccourcis clavier.

# Fusion et publipostage: utilisation des champs

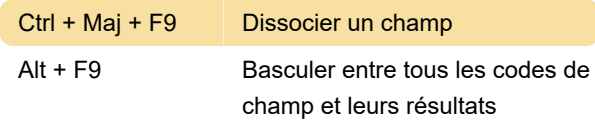

# Ctrl + Maj + Touches de fonction

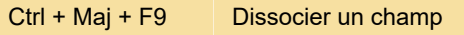

### Alt + touches de fonction

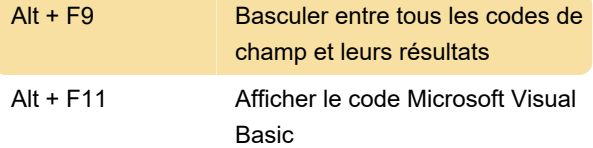

Dernière modification: 09/09/2022 11:40:05

Plus d'information: [defkey.com/fr/microsoft-word](https://defkey.com/fr/microsoft-word-raccourcis-clavier?filter=basic)[raccourcis-clavier?filter=basic](https://defkey.com/fr/microsoft-word-raccourcis-clavier?filter=basic)

[Personnalisez ce PDF...](https://defkey.com/fr/microsoft-word-raccourcis-clavier?filter=basic?pdfOptions=true)